## **遠端桌面代轉操作說明 V7.0.1**

- ⚫ **使用本服務須填寫「資訊系統帳號服務申請單」,註明廠商來源 IP(必填)、 帳號及密碼(預設:gate,nkuht,請於審核後須自行變更密碼);並於申請單 加蓋公司大小單。**
- ⚫ **變更密碼說明: [https://203.68.4.130](https://203.68.4.130/) (密碼長度至少 8 個字元,含小寫英**

**文及符號)。**

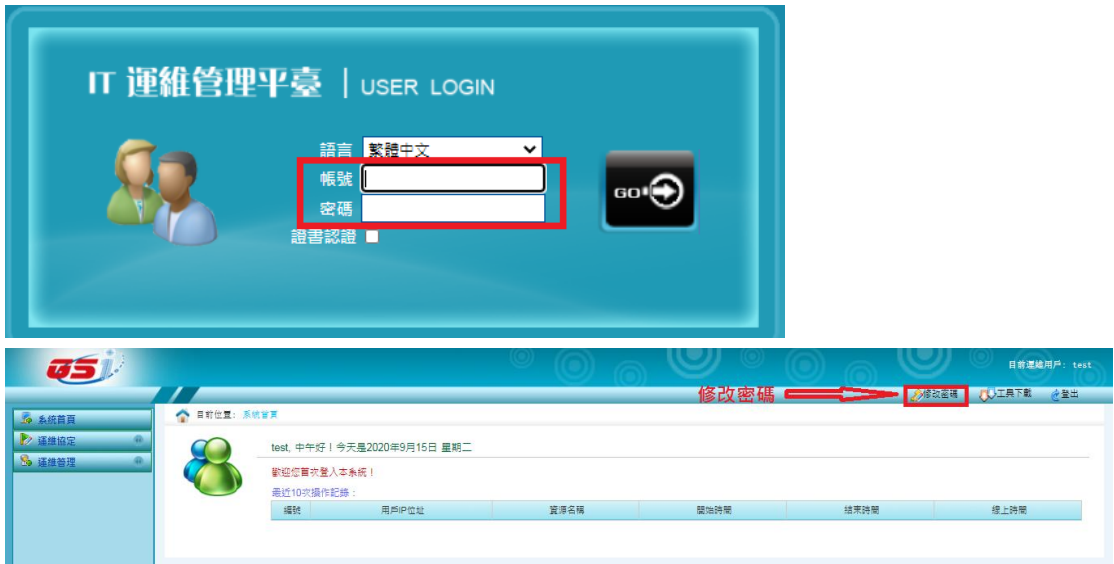

⚫ **請使用「遠端桌面連線」程式與代轉主機(IP:203.68.4.130**)**進行連線作**

**業。**

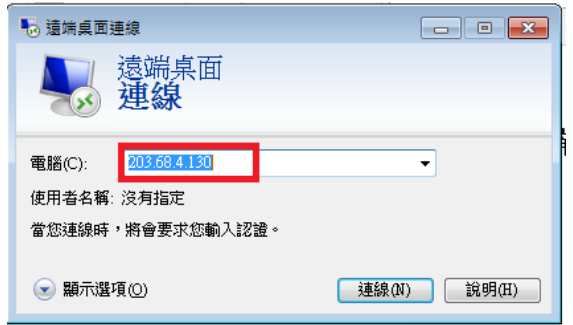

⚫ **在此畫面輸入您所申請的帳號及密碼**

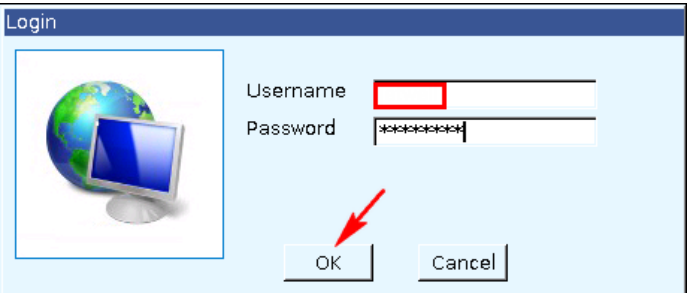

## ⚫ **系統將自動帶出代轉主機**

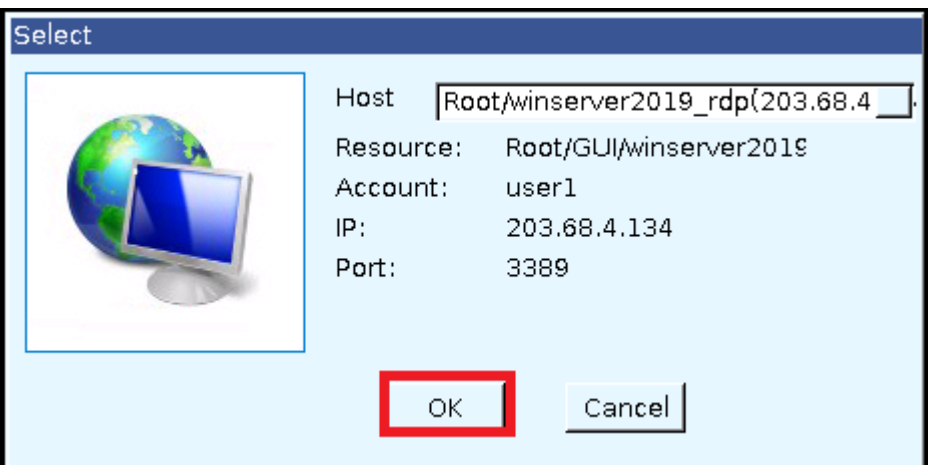

⚫ **依需求再使用遠端連線或 Xface 至該負責主機進行維護**

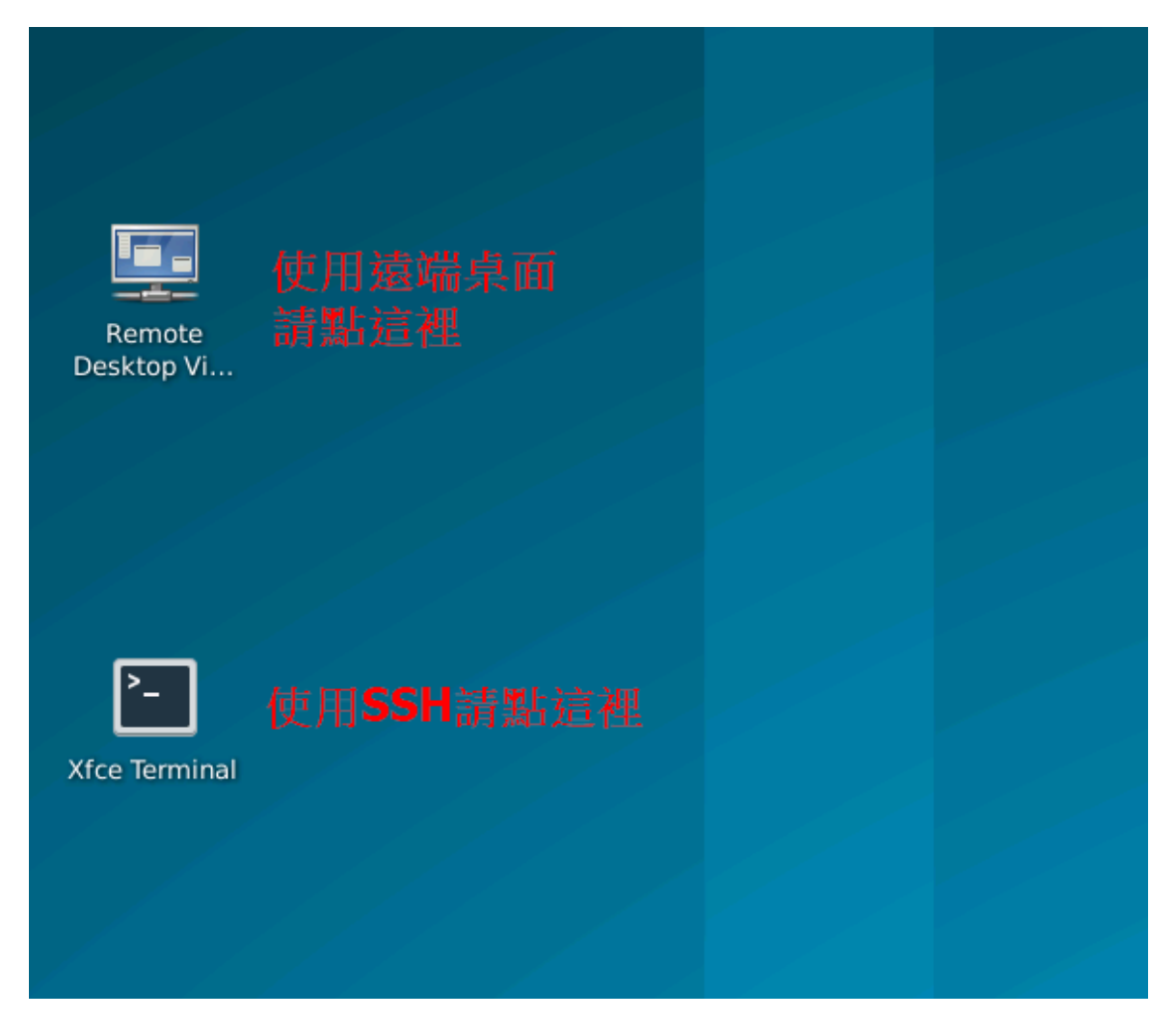

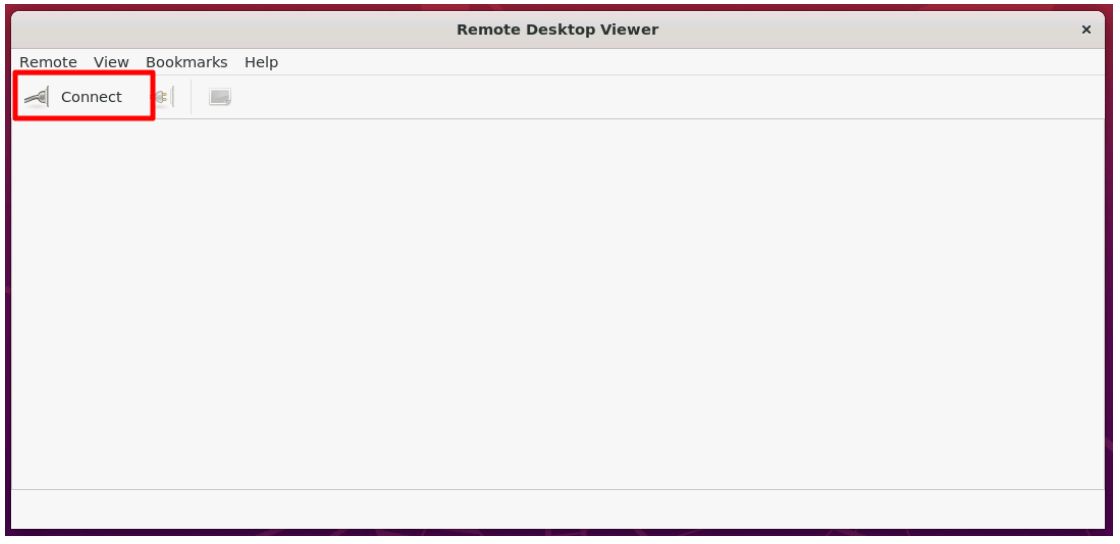

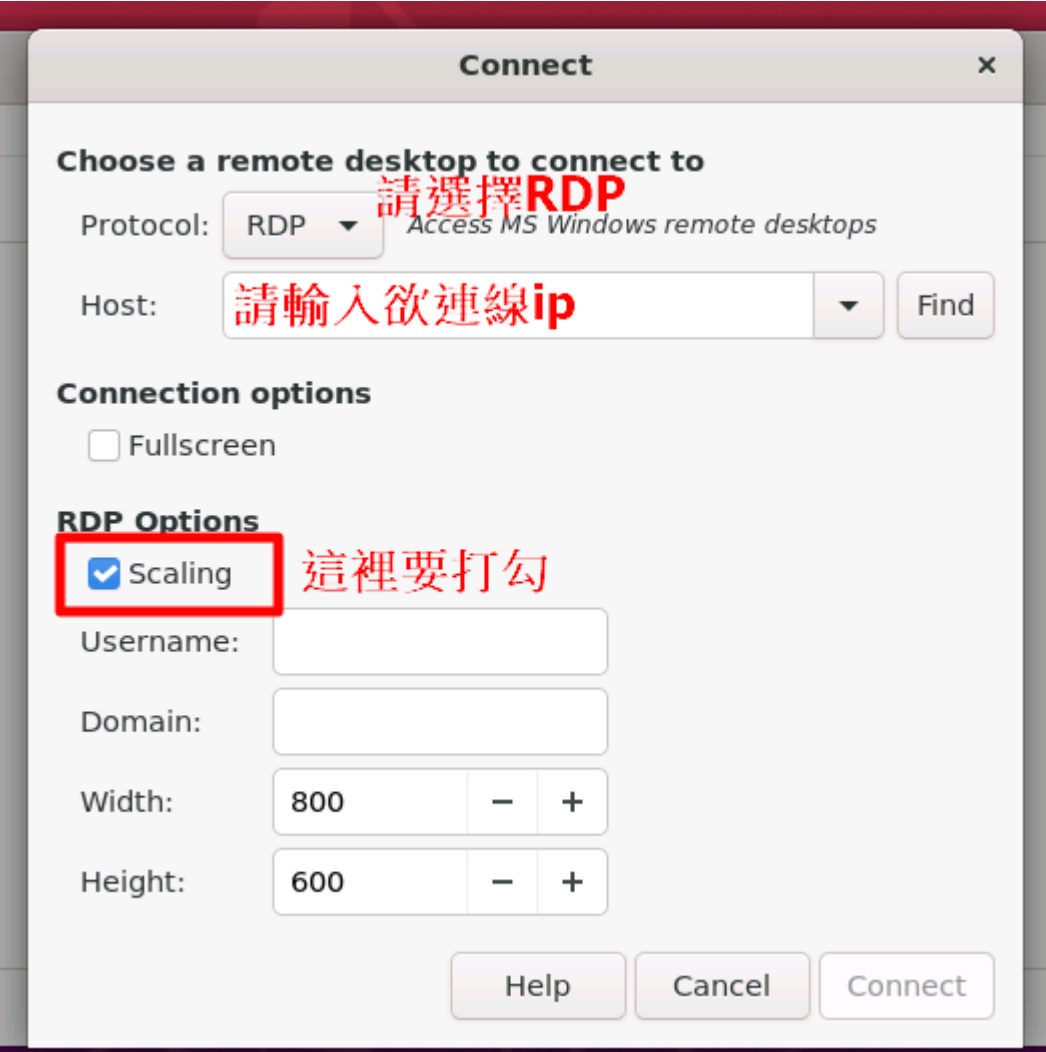

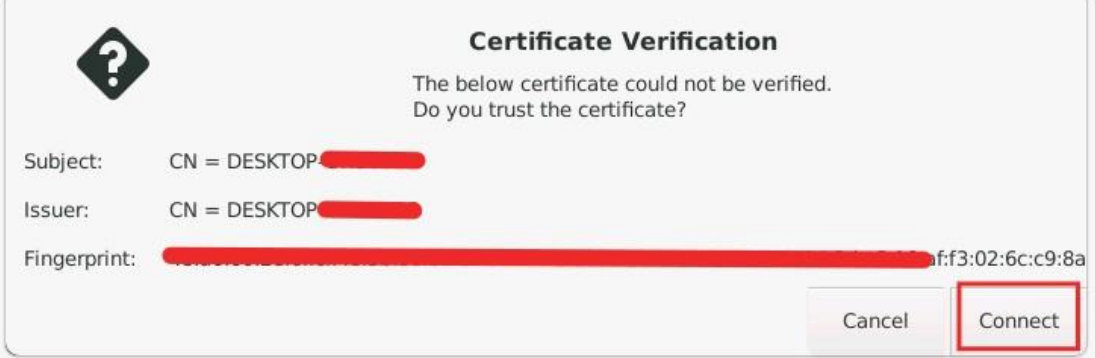

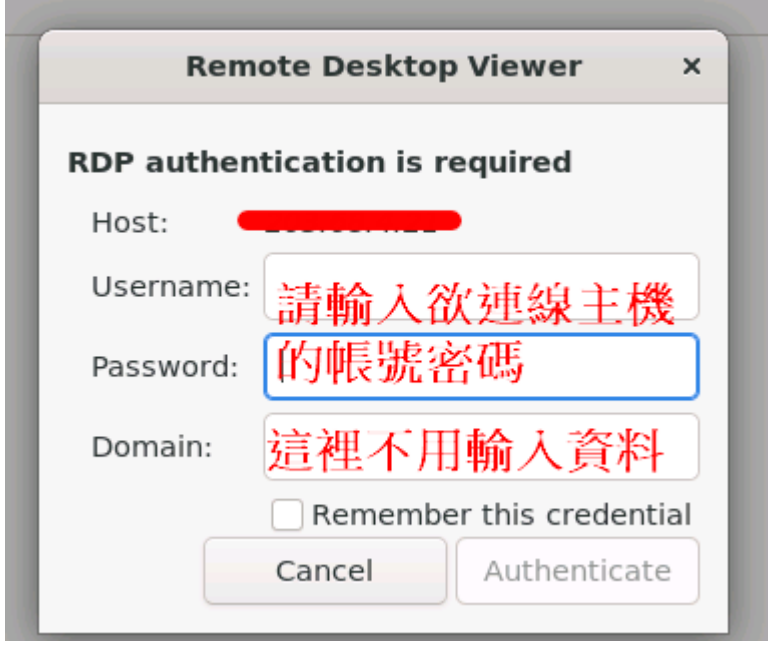

## **遠端桌面代轉使用規範**

- **1. 遠端桌面代轉主機僅作為跳轉連線至貴單位所負責維護之設備使用,禁止 透過跳板機對非主管負責設備進行連線、安裝軟體、存放檔案,違者取消 使用權利並負上相關法律責任。**
- 2. 為執行操作稽核作業,自遠端桌面程式登入起至連線結束為止,全程將進 **行畫面側錄。**
- **3. 帳號領用人請妥善保管帳號/密碼,不得轉交其他人;當發生異常進行日誌 追蹤時,將以本校業務單位申請人為負責及聯絡窗口。**
- **4. 跳板機帳號效期自申請之日起至當年度 12/31 止,如需展延須另行填單處 理。**
- **5. 廠商申請需檢附資訊系統帳號服務申請單及保密切結書。**

**公司名稱: (敬請加蓋公司大小章)**

**使用帳號: (敬請第一次登入時更改密碼,密碼預**

**設:gate,nkuht)**

**本校帳號領用人: (請壓日期)**

**執行業務工程師:**